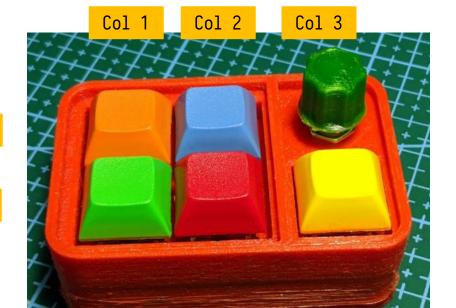

Row 1

Row 2

```
Ctrl
\lceil 0 \rceil = LAYOUT(
                               LCTL(KC_D),
  LCA(KC_C),
                 KC_F11,
                                                        Ctrl + Alt + C
                LCTL(KC_E), LCTL(KC_D)
  MO(1),
[1] = LAYOUT(
                                                                            Ctrl + E
  LCA(KC_C),
                  KC_F11,
                                     RESET,
                                                              Layer 1
                                                                                          Ctrl + D
                  LCTL(KC_E),
  KC_TRNS,
                                     KC_MUTE
```

Pressing the green key and keeping it pressed, switches the keyboard to Layer 1 which has the following keymap:

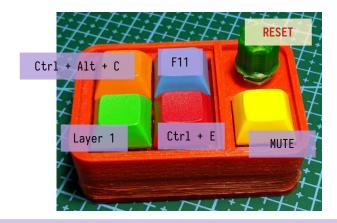

While Layer 1 is active, pressing the rotary encoder (*green knob*) puts the keyboard into "programming mode". In this mode a new keyboard layout can be flashed. Once flashing is done, just "restart" the keyboard by removing the USB cable and plugging it in again.